# **Fiche d'identité de l'entreprise**

**Raison sociale** : SARL GEC

**Adresse complète** : 5, rue du Liban 75020 PARIS

**Téléphone** : 01.43.66.01.88

**Forme juridique** : SARL

**Chiffre de l'affaire (N-1)** 

**Effectifs** : 2

**Description de l'activité** : Conseil en gestion d'entreprise

**Clientèle** : Le cabinet compte environ 80 clients composés en majorité d'artisans, commerçants et coiffeurs situés en région parisienne,

**Fournisseurs** : Comme toute société d'expertise comptable, les fournisseurs sont peu nombreux. Hormis les fournisseurs de fournitures.

#### **Le cabinet propose deux catégories de services** :

- **les formalités d'entreprise** (création, modification, cession, transfert, domiciliation de siège social)
- **l'assistance** (fiscale, sociale, commerciale, comptable, bancaire, administrative).

**Organigramme (voir annexe 1)**

# **INTRODUCTON**

J'ai effectué mon stage comptabilité sur deux périodes dans la SARL GEC, société représentée par Mme Moreau, fondée le 15 septembre 1999 ayant comme activité la gestion et conseil des entreprises. La première période était du 12 novembre au 14 décembre 2007 et la seconde du 7 janvier au 25 janvier 2008.

Les principales et diverses tâches que j'ai effectué sont :

- Le classement des factures
- La saisie des factures
- Imputer et comptabiliser des opérations (de trésorerie, d'achat, de vente)
- Lettrage des compte fournisseurs et client
- Collecter, traiter et contrôler les informations nécessaires à la préparation de la paie
- Rédiger des courriers
- Affranchissement du courrier

Mon choix s'est porté sur le thème suivant : la paie

J'ai choisi ce thème car c'est une activité courante dans un cabinet comptable.

# **LA PAIE**

# **I) INTRODUCTION**

Lorsque le client veut embaucher un nouveau salarié. Il nous envoye au cabinet, la photocopie de la carte d'identité et de la carte vitale du nouvel employé ; pour qu'on puisse collecter différentes informations (nom, prénom, adresse, nationalité, le n° de sécurité sociale). Ces informations vont nous permettre d'effectuer différentes formalités administratives.

Il nous informe sur le type de contrat qu'il souhaite ainsi que la durée du contrat et le montant brut qu'il veut *donner* à son nouveau salarié.

Ensuite la secrétaire va exécute un certain nombre de formalités administratives qui sont les suivantes :

- Etablir une déclaration nominative préalable auprès de l'Urssaf dans les huit jours précédant l'embauche en y indiquant le nom du salarié et de l'employeur, leur numéro d'identification ainsi que la date et l'heure de l'embauche ; **(voir annexe 2)**
- Informer l'ANPE si le salarié y était inscrit ;
- Immatriculer le salarié à la Sécurité sociale si c'est un premier emploi.

# **II) LE CONTRAT DE TRAVAIL**

#### **Il existe 2 types de contrat :**

CDD : Contrat d'embauche à durée déterminée. **(Voir annexe 3)** CDI : Contrat d'embauche à durée indéterminée. **(Voir annexe 4)**

Un contrat peut être à temps plein ou à temps partiel.

#### **III) LE BULLETIN DE PAIE**

En contrepartie du travail effectué, le personnel perçoit une rémunération matérialisée par une fiche de paie. Cette rémunération peut être calculée à la pièce, à l'heure ou généralement au mois (salaire mensualisé).

Pour établir une fiche de paie, il faut calculer:

- Le montant du salaire brut
- Le montant des cotisations salariales (elles diminuent le salaire brut)
- Le montant des cotisations patronales (pour information)
- Le montant du net imposable (il sert pour la déclaration annuelle de revenus)
- Le montant du salaire net à payer au salarié (c'est le montant effectivement perçu)

## **IV) CALCUL DU SALAIRE BRUT**

En France, pour les salariés mensualisés, le temps de travail normal est de 35 heures par semaine, soit 151,67 heures par mois (35 x 52)/12.

De la 36ème à la 43ème heure, les heures sont payées 25% plus cher

Au delà de la 43ème heure, elles sont payées 50% plus cher

Les salariés peuvent également recevoir des primes qui s'ajoutent au salaire de base.

#### **Exemple:**

Au mois de janvier, un salarié a effectué les horaires suivants:

Semaine 1 : 35h Semaine 2 : 35h Semaine 3 : 35h Semaine 4 : 35h Sachant que ce salarié est mensualisé (taux horaire 8,27 €/h)

#### **Décompte des heures**

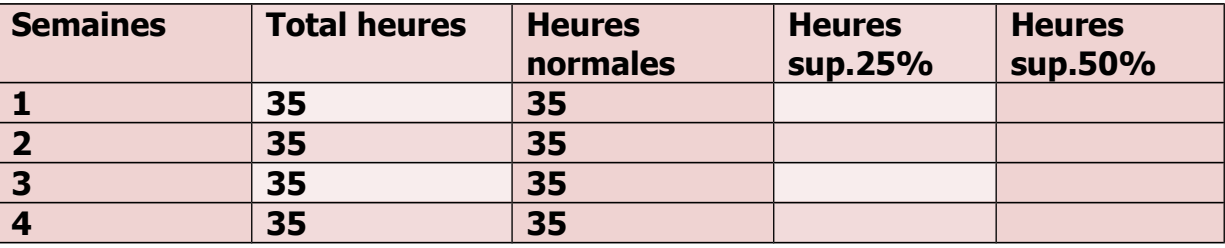

**151,67 x 8,27 (**ancien smic**) = 1254,31**

#### **1254,31 est le salaire brut. Il n y a pas d'heure supplémentaire.**

# **V) COTISATIIONS SALARIALES ET PATRONALES**

Elles se calculent à partir d'une liste de taux fournie par l'administration. La base de ce calcul peut être soit le salaire total, le salaire plafonné, la tranche B (si le montant du salaire dépasse le plafond, on prend le plafond ; dans le cas contraire on prend la différence entre le salaire et le plafond).

## **VI) CALCUL DU SALAIRE NET ET DU SALAIRE IMPOSABLE**

Salaire net = Salaire brut - Retenues salariales Salaire imposable = Salaire net + CSG non déductible + crds – les charges.

## **VII) ETABLIR LA FICHE DE PAYE AVEC CIEL PAYE**

## **1. Création de la société**

**a.** Je clique sur l'icône Ciel paye qui se trouve sur le bureau pour lancer le logiciel Ciel paye.

**b.** Ensuite si la société ne figure pas dans la liste, je clique sur le bouton **Nouveau** pour créer un nouveau dossier. La fenêtre création d'un dossier s'affiche alors.

 **c.** Je peux maintenant saisir les données dans le dossier de la société,

**d.** Maintenant on peut passer à la création du salarié

# **2. Création du salarié**

**a.** Pour cela je clique sur le menu **Bases**, commande **Salariés**.

**b.** A l'aide du **menu contextue**l (bouton droit de la souris), je clique sur la commande **créer** et je peux saisir les données.

**c.** Ensuite je clique sur le bouton **OK** et le salarié est crée.

**d.** Je peux enfin établir la fiche de paie.

#### **3. Création de la fiche de paye**

**a .** Pour cela je clique sur le menu **Gestion des bulletins**, commande **bulletin de paie**.

**b.** A l'aide du menu contextuel, cliquer sur la commande **Créer**.

**c .** Ensuite cette fenêtre s'affiche et j'insère les lignes dont j'ai besoin et supprime celle dont je n'ai pas besoin.

**d.** Après je vais dans cette fenêtre et je saisis le montant brut su salarié et le nombre d'heures/mois, le taux horaire se calcule automatiquement.

**e.** Je retourne dans la fenêtre précédente je clique sur l'icône Calculer et les charges salariales et patronales, le salaire imposable et le net à payer se calculent automatiquement.

**f.** Enfin je peux imprimer ma fiche de paye en cliquant sur l'icône Imprimer**. (Voir annexe 5)**

## **VIII) ENREGISTREMENT COMPTABLE D'UNE FICHE DE PAIE**

#### **Journal -type**

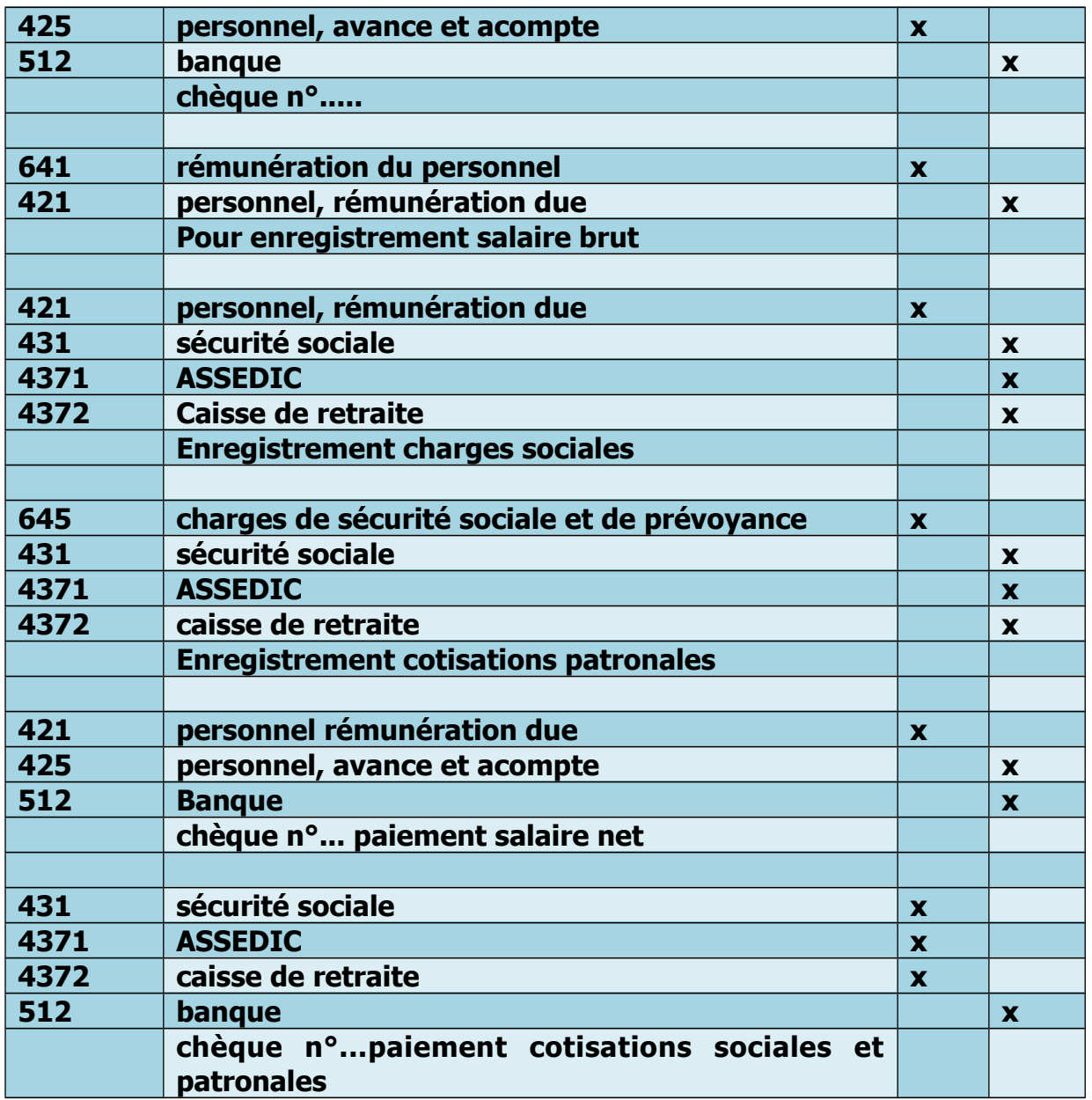

## **Détails des comptes:**

#### **425: montant de l'acompte versé au salarié**

**641: salaire brut**

**431: C.S.G. + assurance maladie + veuvage + vieillesse + accident du travail + allocations familiales + fnal** 

## **4371: assurance chômage + fngs + APEC.**

# **IX) LE TABLEAU RECAPITULATIF**

Après avoir édité le(s) bulletin(s) de paie(s), je le(s) inscrit dans un tableau récapitulatif **(voir annexe 6)**, qui détaille les fiches de paies sur une année entière. Ce tableau va permettre à la secrétaire de remplir le(s) bordereau récapitulatif des cotisations sociales aux différents organismes (exemple : l'Urssaf ; **voir annexe 7**); ainsi que la D.A.D.S (Déclaration Annuelle des Données sociales ; **voir annexe 8**).

# **X) CONCLUSION**

En conclusion, la paie est une opération effectuée chaque mois dans un cabinet comptable. Ce stage m'a permis de redécouvrir la vie en entreprise. C'est un troisième contact positif et très enrichissant avec le monde du travail.

Du point de vue professionnel, mes connaissances ont été améliorées.

Du point de vue personnel, je pense qu'un stage n'a jamais de côtés négatifs ; on retire toujours un enseignement de ce que l'on a vécu.